## Set Up Your Computer First

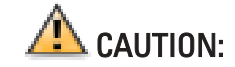

Before you set up and operate your Dell™ computer, read and follow the safety instructions in your Owner's Manual.

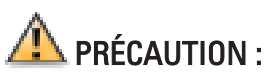

Avant d'installer et d'utiliser votre ordinateur Dell™, veuillez lire et suivre les directives de sécurité qui se trouvent dans le Manuel du propriétaire.

Antes de configurar y poner en funcionamiento su equipo Dell™, lea y siga las instrucciones de seguridad que se encuentran en el Manual del propietario.

 $\sum$  precaución:

**1 Connect a keyboard and a mouse**<br> **Connectez un clavier et une souris** Conecte un teclado y un ratón Conecte o teclado e o mouse

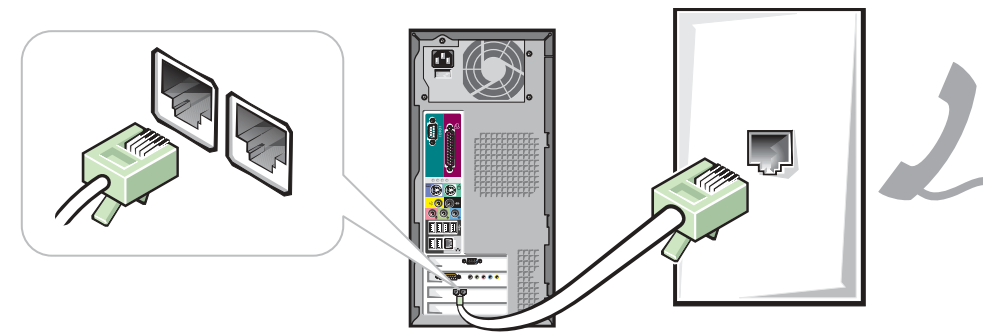

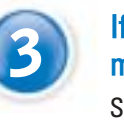

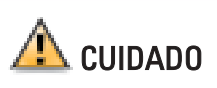

**2** Connect the monitor Conecte el monitor Conecte o monitor

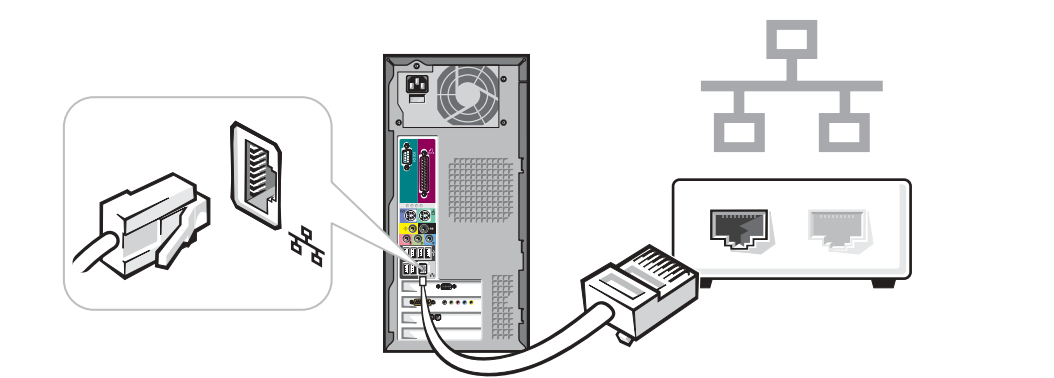

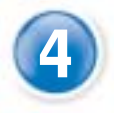

Antes de configurar e operar seu computador Dell™, leia e siga as instruções de segurança contidas no manual do proprietário

## **3** If you have a modem, connect a telephone cable to either of the modem connectors (not all modems have two connectors) modem connectors (not all modems have two connectors)

Installez votre ordinateur en premier| Configure primero su equipo | Configure seu computador primeiro

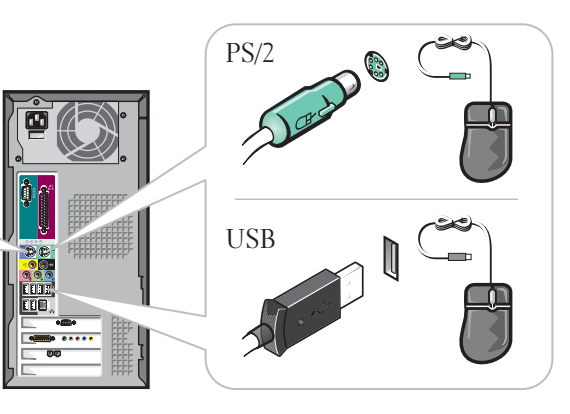

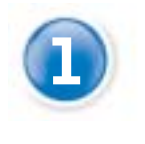

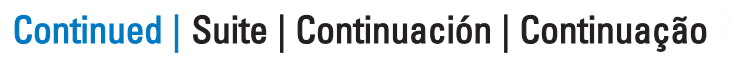

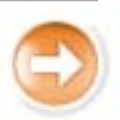

## If you have a network device, connect a network cable to the network connector

**5** Connect the computer and monitor to electrical outlets<br>Branchez l'ordinateur et le moniteur à une prise électrique Branchez l'ordinateur et le moniteur à une prise électrique Conecte el equipo y el monitor a las tomas de corriente Conecte o computador e o monitor à tomada

**6** Turn on the computer and monitor<br>Mettez l'ordinateur et le moniteur sous te Mettez l'ordinateur et le moniteur sous tension Encienda el ordenador y el monitor Ligue o computador e o monitor

Si vous disposez d'un modem, raccordez un câble téléphonique à l'un des connecteurs de celui-ci (certains modems ne sont pas équipés de deux connecteurs).

Si tiene un módem, conecte un cable del teléfono a cualquiera de los conectores de módem (no todos los módem tienen dos conectores). Se você tiver um modem, conecte um cabo telefônico a qualquer dos conectores desse modem (nem todos os modems têm dois conectores).

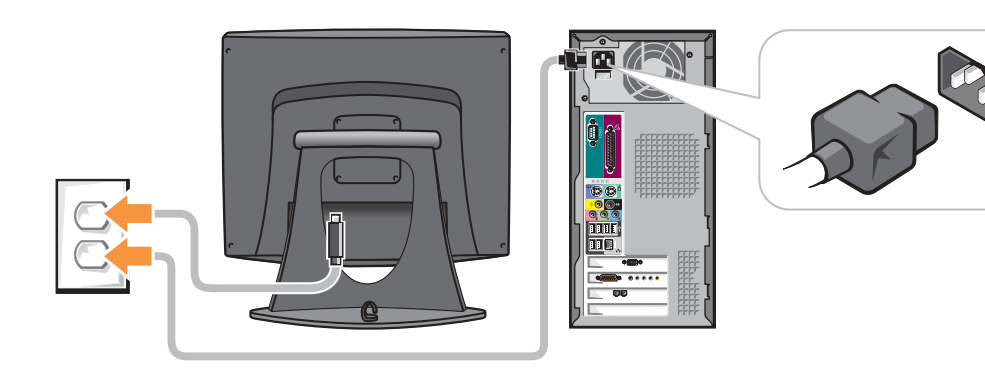

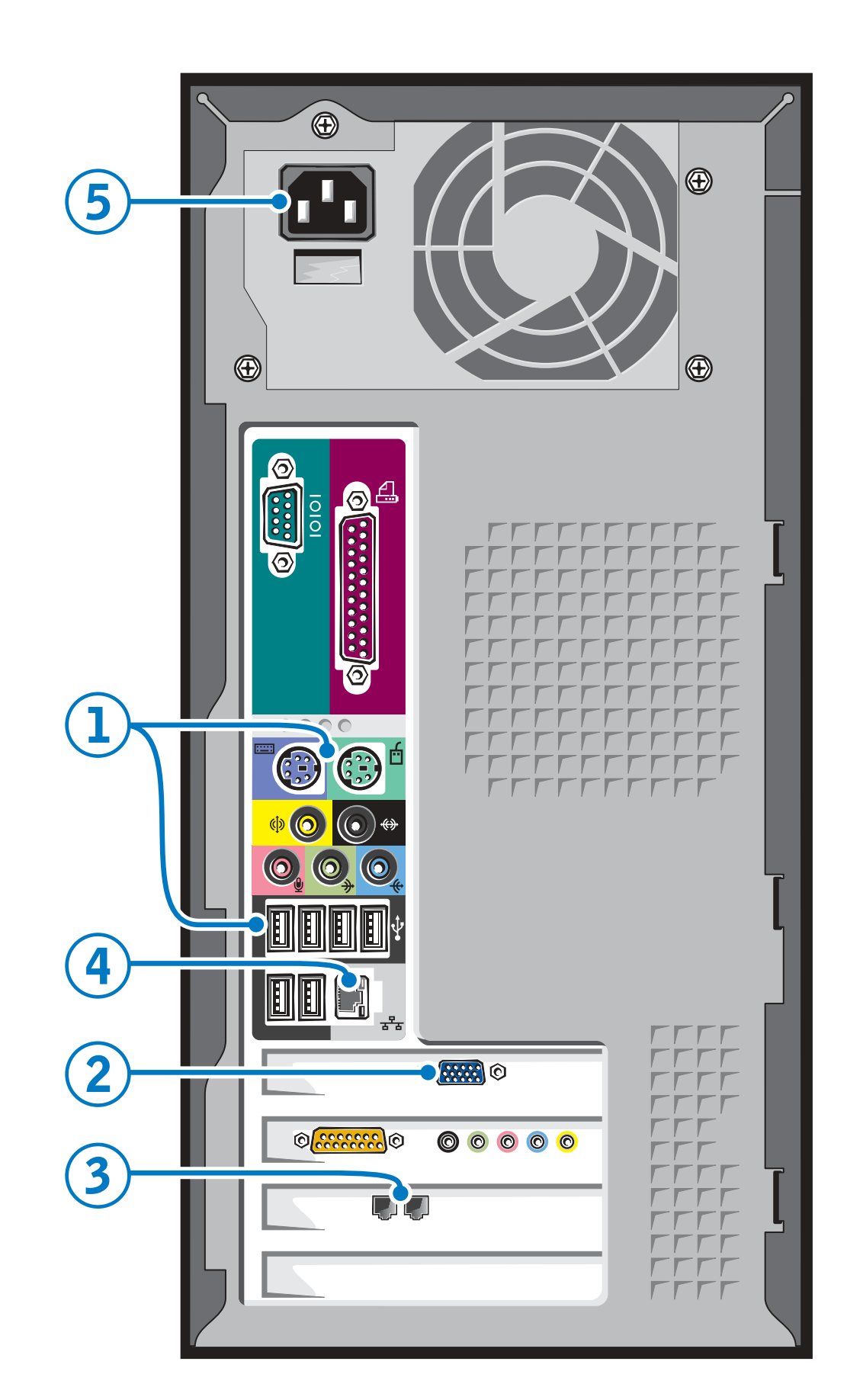

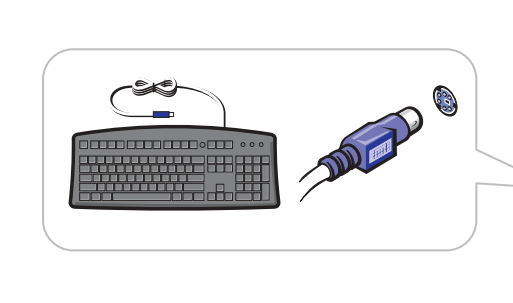

Si vous disposez d'un périphérique de réseau, raccordez un câble de réseau au connecteur réseau

Si tiene un dispositivo de red, conecte el cable de la red al conector de la misma

Se você tiver um dispositivo de rede, conecte o cabo de rede ao conector da rede.

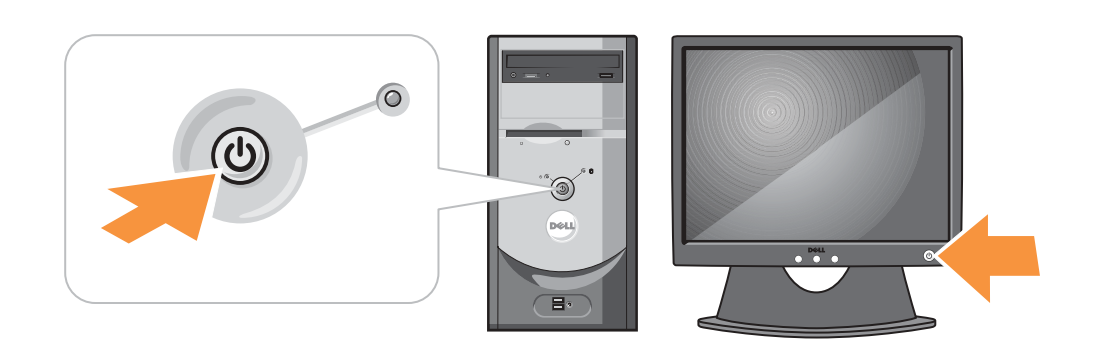

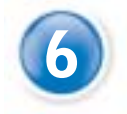

www.dell.com | support.dell.com

Download from Www.Somanuals.com... All Journals Search And Download.

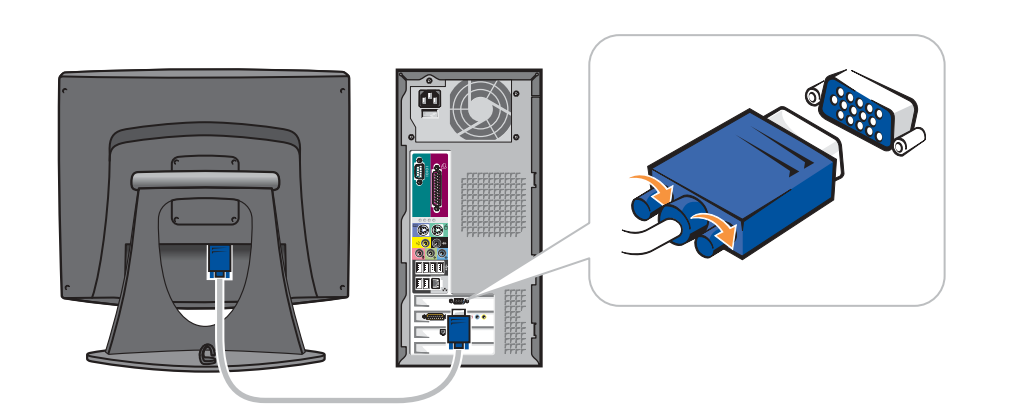

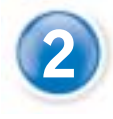

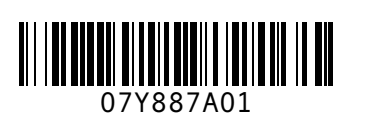

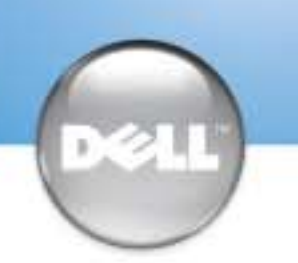

### Help and Support Aide et support | Ayuda y asistencia técnica | Ajuda e suporte

Reproduction in any manner whatsoever without the written permission of Dell Computer Corporation is strictly forbidden. *Dell* and the *DELL* logo are trademarks of Dell Computer Corporation; *Microsoft* and *Windows* are rarks of Microsoft Corporation. Dell disclaims proprietary interest in the marks and ames of others.

## **Information in this document is subject to change without notice. © 2003 Dell Computer Corporation. All rights reserved.**

Queda estrictamente prohibida la reproducción de este documento en cualquier forma sin la autorización por escrito de Dell Computer Corporation. *Dell* y el logotipo de *DELL* son marcas comerciales de Dell Computer Corporation; *Microsoft* y *Windows* Son marcas registradas de Microsoft Corporation. Dell renuncia a cualquier interés sobre la propiedad de Microsoft Corporation. Dell renuncia a cualquier interés sobre la propiedad de Microsoft Corporation. Del renuncia a

June 2003

**Les information de ce document sont sujettes à des modifications sans préavis. © 2003 Dell Computer Corporation. Tous droits réservés.** La reproduction de quelque manière que ce soit sans l'autorisation écrite de Dell Computer Corporation est strictement interdite.

#### erciales que no sean los suyos. Junio de 2003

É terminantemente proibida a reprodução deste material, por qualquer método, sem a autorização por escrito da Dell Computadores do Brasil Ltda. *Dell* e logotipo *DELL* são marcas comerciais da Dell Computer Corporation; *Microsoft* e *Windows*<br>são marcas comerciais registradas da Microsoft Corporation. A Dell renuncia ao direito de qualquer<br>participação em nomes

*Dell* et le logo *DELL* sont des marques de Dell Computer Corporation ; *Microsoft* et *Windows* sont des marques déposées de Microsoft Corporation. Dell dénie tout intérêt propriétaire aux marques et en commerciaux autres de Microsott Component commerciaux autres que les siens. Juin 2003

#### **La información contenida en este documento puede modificarse sin previo aviso. © 2003 Dell Computer Corporation. Reservados todos los derechos.**

#### **As informações contidas neste documento estão sujeitas a alterações sem aviso prévio. © 2003 Dell Computer Corporation. Todos os direitos reservados.**

Junho 2003

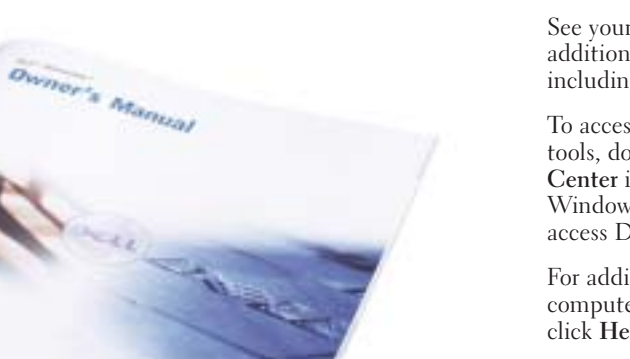

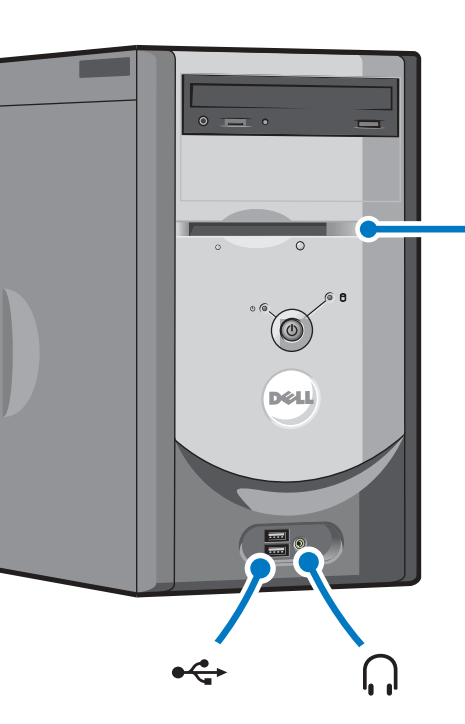

#### Printed in Brazil.

See your Owner's Manual for additional setup instructions, including how to connect a printer.

To access support and educational tools, double-click the Dell Solution Center icon on the Microsoft® Windows® desktop. You can also access Dell through support.dell.com.

For additional information about your computer, click the Start button and click Help and Support:

- To access the Tell Me How help file, click User and system guides, click User's guides, and then click Tell Me How.
- For help with the Windows operating system, click Microsoft Windows XP Tips.

Pour des instructions d'installation complémentaires, notamment pour savoir comment connecter une imprimante, référez-vous au Guide du Propriétaire.

Pour accéder à des outils de support et de formation, double-cliquez sur l'icône Dell Solution Center située sur le bureau Microsoft® Windows®. Vous pouvez également contacter Dell à l'adresse support.dell.com.

Pour obtenir des informations supplémentaires sur votre ordinateur, cliquez sur le bouton Démarrer, puis sur Aide et support :

- Pour accéder au fichier Procédure, cliquez sur Guides d'utilisation du système, cliquez sur Guides d'utilisation, puis sur Procédure.
- Pour obtenir de l'aide concernant le système d'exploitation Windows, cliquez sur Conseils concernant Microsoft Windows XP.

Consulte el Manual del propietario para obtener instrucciones adicionales sobre la configuración, incluido cómo conectar una impresora.

Para acceder a herramientas de soporte y formación, haga doble clic en el icono Dell Solution Center en el escritorio de Microsoft® Windows®. También puede acceder a Dell a través de support.dell.com.

Para obtener más información acerca de su equipo, haga clic en el botón Inicio y en Ayuda y asistencia técnica:

- Para acceder al archivo Procedimientos, haga clic en Guías del usuario y del sistema, en Guías del usuario y, a continuación, en Procedimientos.
- Para obtener ayuda con el sistema operativo Windows, haga clic en Consejos sobre Microsoft Windows XP.

Consulte o Manual do proprietário para obter instruções adicionais de instalação, inclusive sobre como conectar a impressora.

Para acessar o suporte e as ferramentas educacionais, clique duas vezes no ícone do Centro de Soluções Dell na área de trabalho do Microsoft® Windows®. Você pode também acessar a Dell em support.dell.com.

Para obter informações adicionais sobre o seu computador, clique no botão Iniciar e em Ajuda e suporte.

• Para acessar o arquivo de ajuda Como posso, clique em Guias do usuário e do sistema, clique em Guias do usuário e clique em Como

- posso.
- 

• Para obter ajuda sobre o sistema operacional Windows, clique em Dicas do Windows XP.

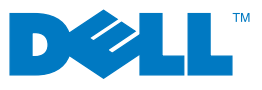

### If your integrated sound connectors are covered by a cap, connect your speakers to the optional sound card connectors. Do not remove the cap.

Si vos connecteurs audio intégrés sont recouverts d'un couvercle, raccordez les haut-parleurs aux connecteurs de carte audio optionnels. Ne retirez pas le couvercle.

Si los conectores de audio integrado vienen cubiertos con un casquete, conecte los altavoces a los conectores de la tarjeta de audio opcional. No quite el casquete.

Se os conectores do som integrado estiverem cobertos por uma tampa, ligue os alto-falantes aos conectores da placa de som opcional. Não remova a tampa.

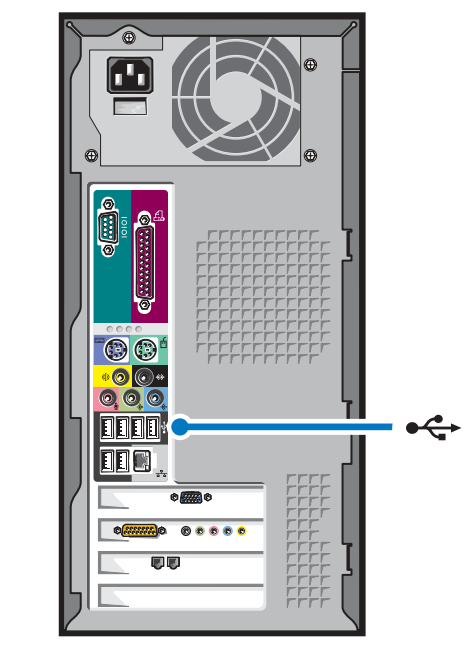

front headphone connector connecteur avant du casque d'écoute conector anterior para el auricular conector frontal para fone de ouvido

optional floppy drive disquette optionnelle unidad de disco flexible opcional unidade de disquete opcional

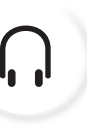

integrated sound son intégré sonido integrado som integrado **OO ODDO** optional sound card **ODB** carte son optionnelle tarjeta de sonido opcional  $\overline{\mathbf{v}}$ placa de som opcional

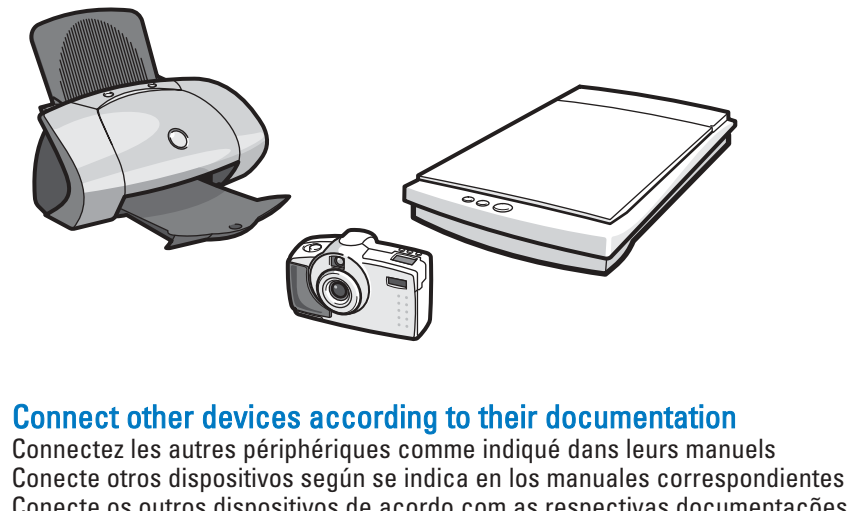

Conecte os outros dispositivos de acordo com as respectivas documentações

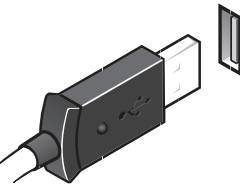

front/back USB 2.0 connectors  $\leftarrow$ connecteurs USB 2.0 avant/arrière conectores USB 2.0 anteriores/posteriores conectores USB 2.0 frontais e traseiros

# Set Up Other Devices Last | Installez les autres périphériques en dernier | Configure los demás dispositivos en último lugar | Instale os outros dispositivos por último

Free Manuals Download Website [http://myh66.com](http://myh66.com/) [http://usermanuals.us](http://usermanuals.us/) [http://www.somanuals.com](http://www.somanuals.com/) [http://www.4manuals.cc](http://www.4manuals.cc/) [http://www.manual-lib.com](http://www.manual-lib.com/) [http://www.404manual.com](http://www.404manual.com/) [http://www.luxmanual.com](http://www.luxmanual.com/) [http://aubethermostatmanual.com](http://aubethermostatmanual.com/) Golf course search by state [http://golfingnear.com](http://www.golfingnear.com/)

Email search by domain

[http://emailbydomain.com](http://emailbydomain.com/) Auto manuals search

[http://auto.somanuals.com](http://auto.somanuals.com/) TV manuals search

[http://tv.somanuals.com](http://tv.somanuals.com/)